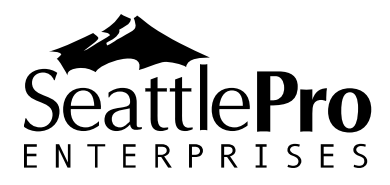

126 SW 148<sup>th</sup> Street Suite C-100, #105 Seattle, WA 98166 Tel: 877-795-9372 Fax: 866-417-6192 [www.seattlepro.com](http://www.seattlepro.com/)

# **SharePoint 2010 for Project Managers – 1 Day Advanced**

This one-day course is designed to equip Project Managers with the knowledge of customizing SharePoint to use as a project management system using SharePoint Server and Microsoft Project. Along with the other Microsoft Office suite of products, attendees will develop skills to design, implement, and deploy sites and projects.

## **Audience and Prerequisites:**

Students should meet the following prerequisites:

- A working knowledge of SharePoint 2010 sites, lists, and libraries.
- A general knowledge of managed business processes.
- A basic understanding of project management fundamentals.
- Solid working knowledge of Microsoft Project.

## **Course Outline**

#### **Chapter 1: Setting Up the Project Management System**

- $\bullet$ Site Design
- Site Templates
	- o Exercise 1.1: Creating the Fund Raiser Project Site
- Interface Elements  $\bullet$ 
	- o Exercise 1.2: Navigating through the Fund Raiser Project Site
- Modifying Default Settings  $\bullet$ 
	- o Exercise 1.3: Modifying Default Settings
- Adding Stakeholders
- SharePoint Default Groups
- Creating New Groups
- Permissions
- Changing Permission Inheritance for a Site  $\bullet$ 
	- o Exercise 1.4: Customizing Permissions and Groups

#### **Chapter 2: Adding Components to the Project Management System**

- Working with Lists
- Sorting and Filtering Lists
- List Views
	- o Exercise 3.2: Using Views
- Creating Lists
	- o Exercise 3.3: Creating the Contacts, Project Tasks, Resources, and Risks lists for the Project Management System
- **•** Customizing Lists
- Customizing Columns in a List
- Customizing List Views
	- o Exercise 3.3: Customizing Lists for the Project Management System

### **Chapter 3: Project Collaboration**

- Collaboration Options
- Document Management Solutions
- Versioning
- Check in/Check Out
- Alerts
- Send To  $\bullet$ 
	- o Exercise 3.1: Configuring Document Management Settings
- Blogs
- Creating a Blog Site
	- o Exercise 3.2: Creating a Meeting Minutes Blog Site
- Customizing Blog Categories
- Creating a Blog Post
	- o Exercise 3.3: Creating a Meeting Blog Post
- Wikis  $\bullet$
- Creating a Wiki Library
- Editing a Wiki Page
- Adding a New Wiki Page
	- o Exercise 3.4: Creating a Frequently Asked Questions Wiki
- Discussion Boards
- Creating a Discussion Board
- Adding a Discussion Topic
- Editing a Discussion Topic
- Responding to a Discussion Topic
	- o Exercise 3.5: Creating a Discussion Board

#### **Chapter 4: Creating Automation through Workflows**

- Workflow Lists
- Three-State Workflow
- Configuring a Workflow
	- o Exercise 4.1: Automating the Risks workflow
- Executing a Workflow  $\bullet$ 
	- o Exercise 4.2: Executing the Risks workflow
- Reviewing Workflow Details
	- o Exercise 4.3: Reviewing the Risks workflow
- Terminating a Workflow
- Removing a List Workflow

#### **Chapter 5: Integrating Other Tools**

- Microsoft Outlook
	- o Exercise 5.1: Connecting SharePoint Lists to Outlook
- Microsoft Excel
	- o Exercise 5.2: Importing a Microsoft Excel File into a SharePoint List
	- o Exercise 5.3: Synchronizing a Microsoft Excel File with a SharePoint List
- Microsoft Project
	- o Exercise 5.4: Synchronizing Microsoft Project with the Project Management System